# **Mediant™ 2600 Session Border Controller**

## Manuel d'installation abrégé

### Bienvenue

Félicitations pour votre achat du contrôleur **Mediant 2600 Session Border Controller (SBC)** d'AudioCodes (ciaprès, l'*appareil*) !

Ce document a pour seule vocation de fournir des instructions de base suffisantes pour installer l'appareil et le connecter au réseau. Avant de commencer, lisez les Consignes de sécurité fournies page [7.](#page-6-0)

### Contenu de l'emballage

Vérifiez que les articles suivants accompagnent l'appareil livré (en plus de tout autre article acheté séparément) :

- 4 supports antidérapants pour montage au format bureau
- **2** supports de montage pour rack 19 pouces
- Adaptateur de câble d'interface série de 2 mètres
- 2 câbles d'alimentation secteur

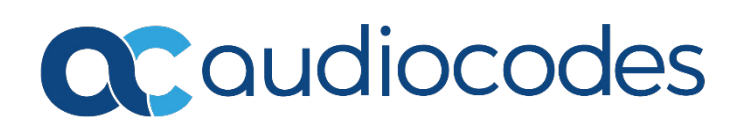

## Description physique du panneau avant

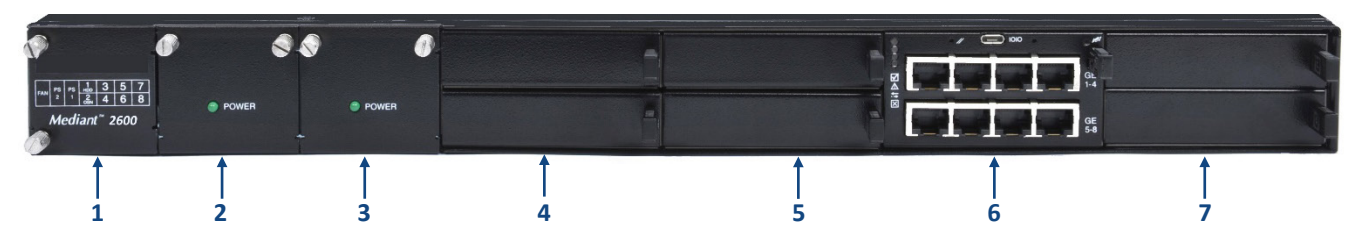

[*Le nombre et le type d'interfaces de port dépendent de la configuration matérielle commandée.*]

- **1** Module de ventilation n°2 et schéma sur panneau avant montrant les numéros de connecteurs du châssis.
- **2** Module d'alimentation n°2.
- **3** Module d'alimentation n°1.
- **4** (Connecteurs 1-2) Connecteurs AMC inutilisés dotés de modules vierges. Les connecteurs peuvent accueillir un module MPM (Media Processing Module) en option commandé par le client apportant des ressources de signaux numériques (DSP) supplémentaires pour les sessions de transcodage.
- **5** (Connecteurs 3-4) Connecteurs AMC inutilisés dotés de modules vierges. **Remarque :**
	- Si vous avez acheté cet appareil dans sa version initiale, le module AMC E-SBC CPU peut occuper les connecteurs 3-4 (au lieu des connecteurs 5-6).
	- Si ce connecteur est occupé par le module AMC E-SBC CPU et que vous achetez par la suite un MPM, vous devez déplacer le module E-SBC vers les connecteurs 5-6.
- **6** (Connecteurs 5-6) Module AMC E-SBC CPU (désigné ci-après par E-SBC), apportant des fonctionnalités de CPU, interface série et interface Ethernet.
	- Huit ports LAN 1000Base-T **GE** (Gigabit Ethernet). Les ports LAN peuvent fonctionner par paires, un port étant actif et l'autre en standby, pour offrir une redondance LAN 1+1. Les ports apportent des modes half-duplex et full-duplex, une capacité d'autonégociation et la détection de câble droit ou croisé.
	- Port RS-232 (**IOIO**) pour les communications série.
	- Bouton de réinitialisation (**//**). Pour réinitialiser l'appareil, maintenez le bouton enfoncé pendant au moins 1 seconde (pas plus de 5 secondes). Pour rétablir les paramètres usine, appuyez sur le bouton pendant au moins 15 secondes (pas plus de 20 secondes).

**Remarque :** si vous avez acheté cet appareil dans sa version initiale, le module E-SBC peut occuper les connecteurs 3-4 (au lieu des connecteurs 5-6).

**7** (Connecteurs 7-8) Connecteurs AMC inutilisés couverts par des caches. **Remarque :** ces connecteurs sont réservés à un usage futur.

## Description physique du panneau arrière

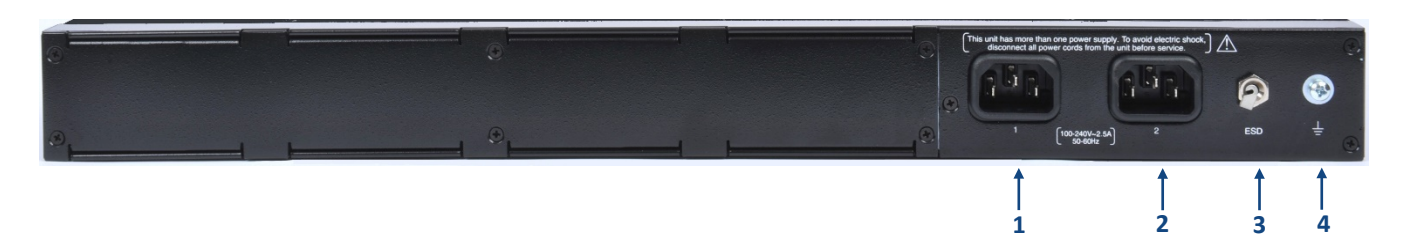

- **1** Entrée d'alimentation secteur (100-240 V~2,5 A, 50-60 Hz) pour module d'alimentation n°1.
- **2** Entrée d'alimentation secteur (100-240 V~2,5 A, 50-60 Hz) pour module d'alimentation n°2.
- **3** Cosse de décharge électromagnétique (**ESD**).
- **4** Vis de protection par mise à la terre.

### Montage de l'appareil

Vous pouvez installer l'appareil en le posant sur un bureau à l'aide des quatre supports antidérapants (fournis) à coller sur les rainures situées sous l'appareil.

Vous pouvez aussi le monter dans un rack standard 19 pouces. Vous devez pour cela le positionner sur une étagère pré-installée (non fournie) dans le rack et le fixer au châssis du rack à l'aide des supports de montage avant (fournis).

Pour connaître les autres options de montage en rack 19, consultez le *Mediant 2600 E-SBC Hardware Installation Manual*.

## Mise sous tension de l'appareil

L'appareil est alimenté par une prise électrique murale standard. L'appareil fournit deux modules d'alimentation échangeables à chaud apportant des capacités de partage de charge et de redondance d'alimentation secteur 1+1 en cas de panne d'un des modules.

1. Branchez le connecteur du câble d'alimentation secteur (fourni) à la prise d'alimentation secteur située à l'arrière de l'appareil.

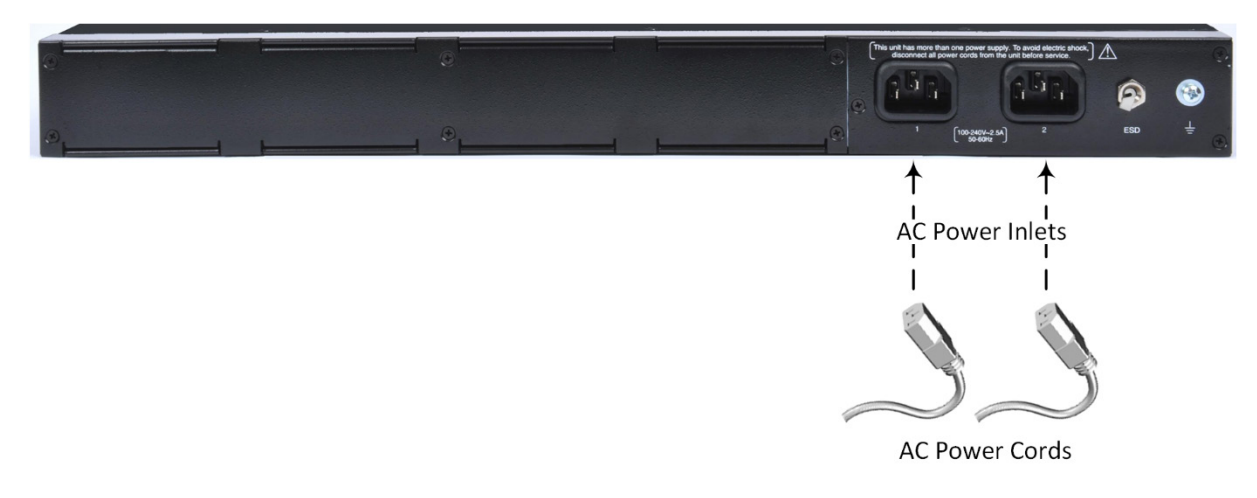

2. Branchez l'autre extrémité du câble d'alimentation secteur à une prise de courant standard.

#### **Remarque :**

- Si vous utilisez les deux modules d'alimentation, prenez soin de relier chacun d'eux à une source de courant secteur différente. Les deux sources de courant secteur doivent présenter le même potentiel de mise à la terre.
- L'appareil doit être connecté (par un technicien) à une prise de courant reliée à la terre.

## Affectation d'une adresse IP

Utilisez l'adresse IP par défaut de l'appareil (192.168.0.2/24 et passerelle par défaut 0.0.0.0) pour accéder pour la première fois à l'interface de gestion Web de l'appareil, et modifiez-la ensuite en fonction de votre mode d'adressage réseau pour vous connecter les fois suivantes.

1. À l'aide d'un câble RJ-45 Ethernet droit de CAT-5e/6, reliez le port Ethernet de l'appareil GE n°1 (panneau avant) au port LAN d'un ordinateur.

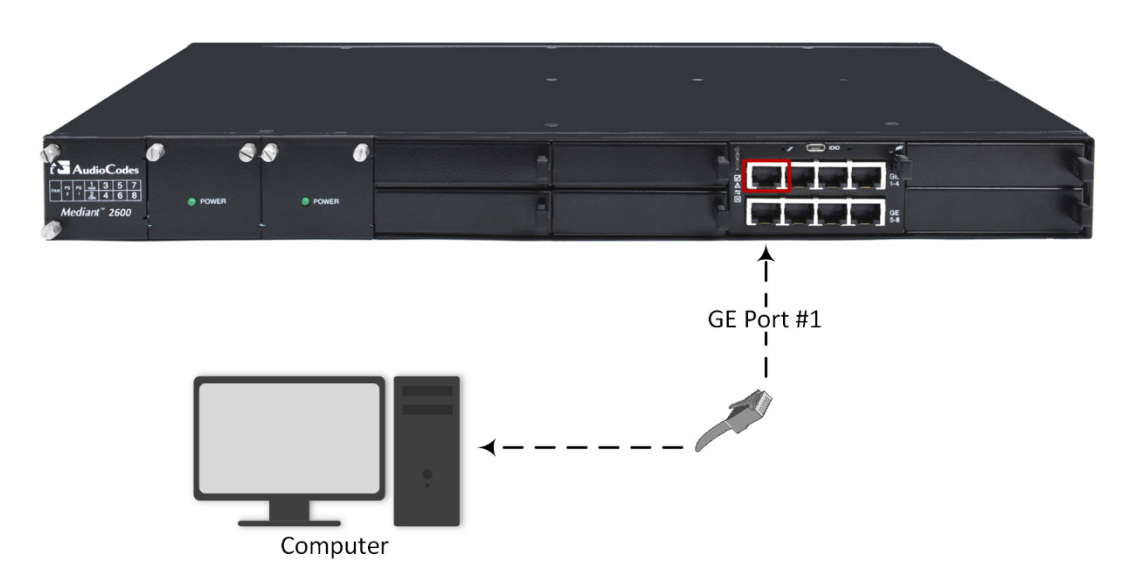

- 2. Modifiez les paramètres IP de votre ordinateur pour qu'ils correspondent à l'adresse IP et au masque de sous réseau par défaut de l'appareil.
- 3. Ouvrez le navigateur de votre ordinateur (p.ex. Google Chrome) et, dans le champ d'URL, saisissez l'adresse IP par défaut de l'appareil ; l'écran de connexion Web s'affiche :

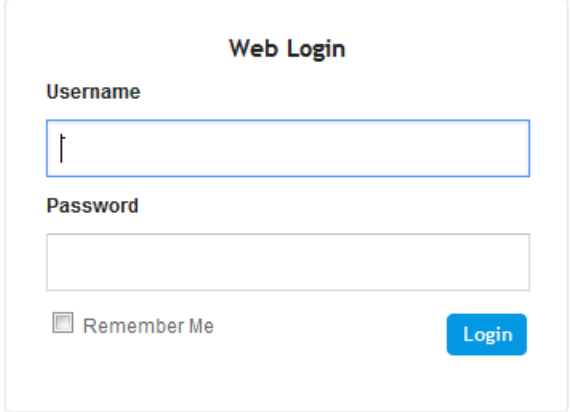

- 4. Saisissez le nom d'utilisateur (**admin**) et le mot de passe (**admin**) par défaut et cliquez sur **Login (Connexion)**.
- 5. Ouvrez le tableau des Interfaces IP (Menu **Setup** (**Paramètres**) > onglet **IP Network** (**Réseau IP**) > dossier **Core Entities** (**Entités principales**) > **IP Interfaces** (**Interfaces IP**)).

6. Sélectionnez l'interface OAMP ('Application Type' avec **OAMP + Media + Control**) ('Type d'application' avec **OAMP + Média + Contrôle**), cliquez sur **Edit** (**Modifier**) puis, dans la boîte de dialogue, modifiez l'interface OAMP de l'appareil.

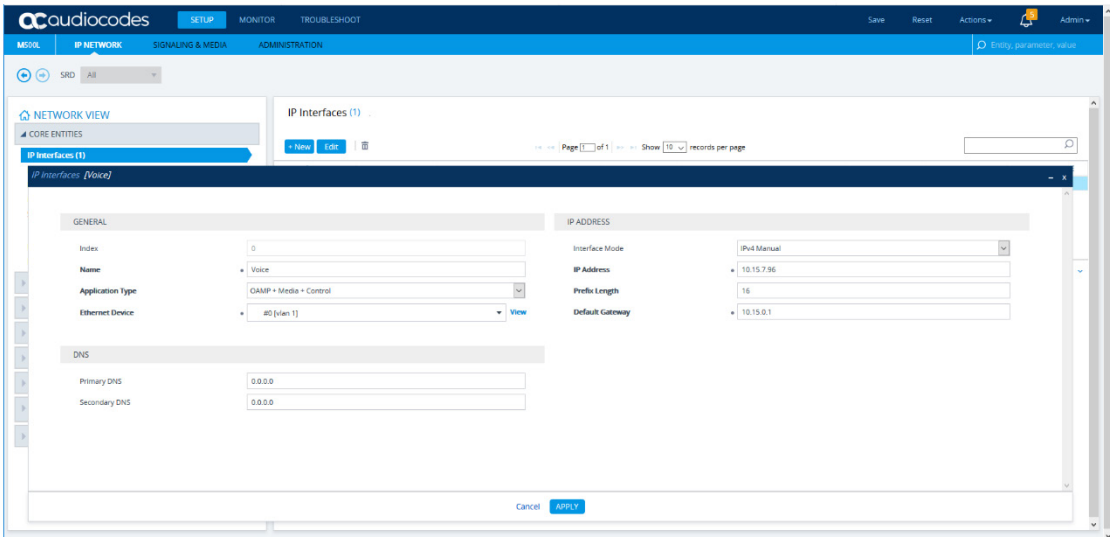

- 7. Cliquez sur **Apply** (**Appliquer**) pour soumettre vos modifications ; votre connexion à l'appareil devient indisponible à l'adresse IP par défaut (en raison de la nouvelle adresse IP).
- 8. Modifiez les paramètres IP de votre ordinateur pour qu'ils correspondent aux nouvelles adresses IP OAMP et masque de sous réseau de l'appareil.
- 9. Accédez de nouveau à l'appareil mais à sa nouvelle adresse IP puis, dans la barre d'outils de l'interface Web, cliquez sur le bouton **Save** (**Enregistrer**) ; la nouvelle adresse IP est à présent enregistrée dans la mémoire flash de l'appareil.
- 10. Reconnectez l'appareil au réseau adéquat. Vous pouvez à présent accéder à distance aux interfaces de gestion de l'appareil à l'aide de la nouvelle adresse IP.

### Obtention du logiciel et de la documentation

Si vous avez un contrat de maintenance et d'assistance auprès d'AudioCodes, vous pouvez télécharger la version la plus récente du logiciel sur le portail de services d'AudioCodes, à l'adresse [https://services.audiocodes.com](https://services.audiocodes.com/) (utilisateurs enregistrés uniquement).

Vous pouvez aussi consulter et télécharger la documentation de l'appareil (notamment le *User's Manual* et le *Hardware Manual*) sur le site Web d'AudioCodes à l'adresse [https://www.audiocodes.com/library/technical](https://www.audiocodes.com/library/technical-documents?productGroup=1643)[documents?productGroup=1643.](https://www.audiocodes.com/library/technical-documents?productGroup=1643)

### Assistance client

L'assistance technique et la maintenance sont assurées par AudioCodes ou par un partenaire AudioCodes agréé. Pour plus d'informations sur l'achat d'une assistance technique pour les produits AudioCodes ou pour obtenir les coordonnées des partenaires, consultez le site Web d'AudioCodes à l'adresse [https://www.audiocodes.com/services-support/maintenance-and-support.](https://www.audiocodes.com/services-support/maintenance-and-support)

### Consignes de sécurité

- <span id="page-6-0"></span> Cet appareil est destiné à un usage intérieur et ne doit donc pas être installé en extérieur. Le câblage Ethernet doit exclusivement être acheminé en intérieur et ne pas sortir du bâtiment.
- L'appareil doit être installé et réparé uniquement par du personnel de maintenance qualifié.
- N'ouvrez pas et ne démontez pas l'appareil.
- N'exposez pas l'appareil à l'eau ou à l'humidité.
- Prenez soin d'installer l'appareil dans un local correctement ventilé afin d'éviter toute surchauffe des composants internes et tout dommage consécutif.
- Ne posez aucun objet sur l'appareil et ménagez un dégagement suffisant au-dessus et sur les côtés pour assurer une bonne circulation d'air et éviter toute surchauffe des composants internes. Les panneaux latéraux du châssis, sur lesquels se trouvent les orifices de ventilation, doivent restés dégagés pour que l'air puisse bien circuler et éviter la surchauffe des composants du châssis.
- Utilisez l'appareil à une température ambiante inférieure à 40°C.
- L'appareil doit être installé exclusivement dans un local à accès restreint.
- Utilisez uniquement le câble d'alimentation secteur pour brancher l'appareil à la source de courant.
- L'appareil doit être connecté à une prise électrique mise à la terre.
- Faites uniquement fonctionner l'appareil à l'aide de la source de courant indiquée sur le châssis.
- L'installation de l'appareil doit être conforme aux codes de câblage nationaux et aux réglementations locales.
- L'appareil doit uniquement être installé dans des bâtiments de télécommunications conformes aux normes ETS 300-253 « Earthing and Bonding of Telecommunication Equipment in Telecommunication Centers ».

#### **À propos d'AudioCodes**

AudioCodes Ltd. (NasdaqGS: AUDC) est un leader des solutions avancées de réseau vocal et de traitement des médias pour l'environnement de travail numérique. Grâce à son cœur de métier axé sur la voix, AudioCodes permet aux entreprises et fournisseurs de services de concevoir et exploiter des réseaux vocaux tout-IP pour les communications unifiées, les centres de contact et les services professionnels hébergés. AudioCodes propose un large choix de produits, solutions et services innovants utilisés par de grandes multinationales et des opérateurs de Niveau 1 du monde entier.

#### **Siège international**

1 Hayarden Street, Airport City Lod 7019900, Israël Tél : +972-3-976-4000 Fax : +972-3-976-4040

#### **AudioCodes Inc.**

200 Cottontail Lane, Suite A101E, Somerset, NJ 08873 Tél : +1-732-469-0880 Fax : +1-732-469-2298

**Contact :** <https://www.audiocodes.com/corporate/offices-worldwide>

**Site Web :** <https://www.audiocodes.com/>

©2020 AudioCodes Ltd. Tous droits réservés. AudioCodes, AC, HD VoIP, HD VoIP Sounds Better, IPmedia, Mediant, MediaPack, What's Inside Matters, OSN, SmartTAP, User Management Pack, VMAS, VoIPerfect, VoIPerfectHD, Your Gateway To VoIP, 3GX, VocaNom, AudioCodes One Voice, AudioCodes Meeting Insights, AudioCodes Room Experience et CloudBond sont des marques commerciales ou des marques déposées d'AudioCodes Limited. Tous les autres produits ou marques commerciales appartiennent à leurs propriétaires respectifs. Les caractéristiques techniques du produit sont sujettes à modification sans préavis.

> Réf document : LTRT-41628 Date de publication : 02/09/2020

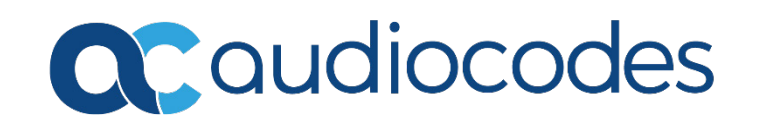